Danfoss

# **Control Cassettes** VLT<sup>®</sup> AutomationDrive FC 360

# 1 **Description**

This installation guide explains how to install the standard control cassette and the control cassette with PROFIBUS/PROFINET for VLT® AutomationDrive FC 360.

The following control cassettes are for VLT® AutomationDrive FC 360:

- Standard control cassette.
- Control cassette with PROFIBUS.
- Control cassette with PROFINET.

The installation instructions in this guide apply to all control cassettes. For control cassette with PROFIBUS/PROFINET, mount the decoupling kit after mounting the control cassette. Find the instructions on mounting the decoupling kit in the kit package.

# 2 **Items Supplied**

### **Table 1: Items Supplied**

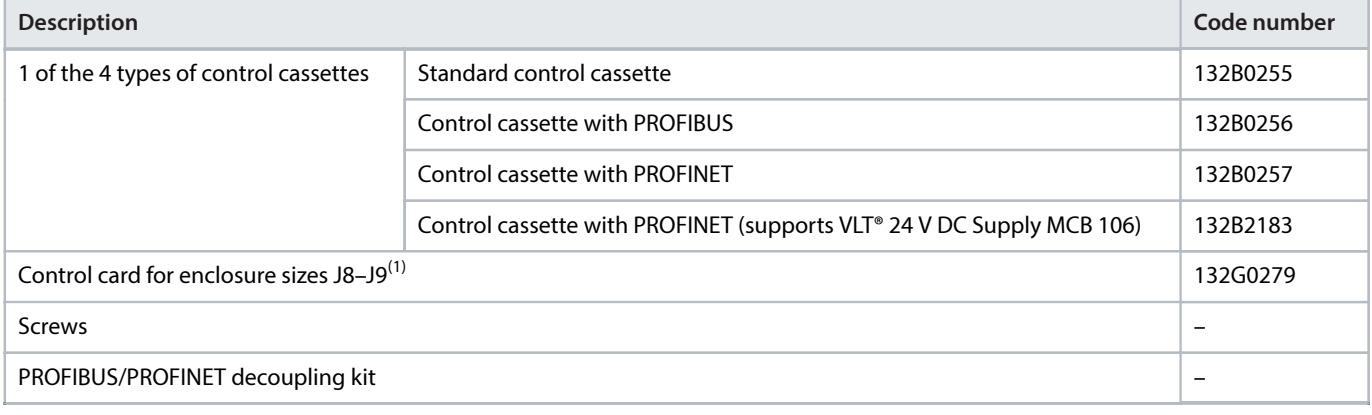

1) Refer to the control card installation guide for enclosure sizes J8-J9 in https://www.danfoss.com/en/products/dds/low-voltage-drives/vlt-automationdrive-fc-360/#tab-overview.

# 3 **Safety Precautions**

Only qualified personnel are allowed to install the item described in this installation guide.

For important information about safety precautions for installation, refer to the drive's operating guide.

## **WARNING**

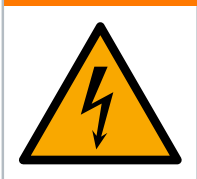

The drive contains DC-link capacitors, which can remain charged even when the drive is not powered. High voltage can be present even when the warning indicator lights are off.

Failure to wait the specified time after power has been removed before performing service or repair work could result in death or serious injury.

• Stop the motor.

**DISCHARGE TIME**

- Disconnect AC mains, permanent magnet type motors, and remote DC-link supplies, including battery back-ups, UPS, and DC-link connections to other drives.
- <sup>l</sup> Wait for the capacitors to discharge fully. The minimum waiting time is specified in the table *Discharge time* and is also visible on the nameplate on the top of the drive.
- Before performing any service or repair work, use an appropriate voltage measuring device to make sure that the capacitors are fully discharged.

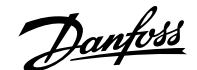

## **Installation Guide | Control Cassettes Mounting** the Control Cassette

#### **Table 2: Discharge Time**

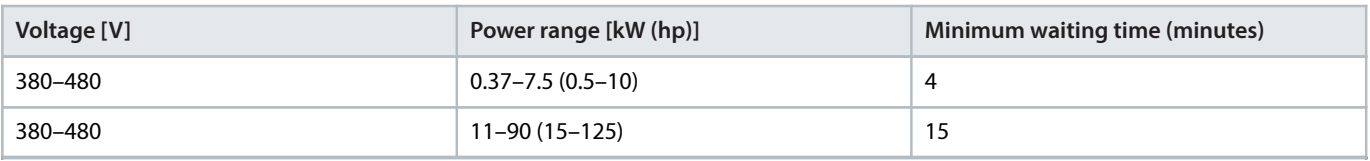

## 4 **Mounting the Control Cassette**

- **1.** Remove the old control cassette. See the *chapter Assembly and Disassembly* in the service guide for instructions to remove a control cassette.
- **2.** Connect the control cassette with the drive as shown in [Figure](#page-1-1) 1, bending the cable as shown in Figure 2.

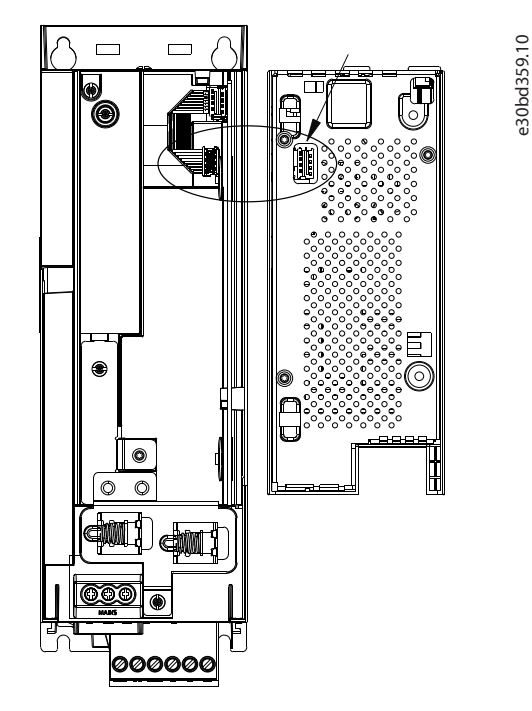

<span id="page-1-0"></span>**Figure 1: Connection Point on the Control Cassette**

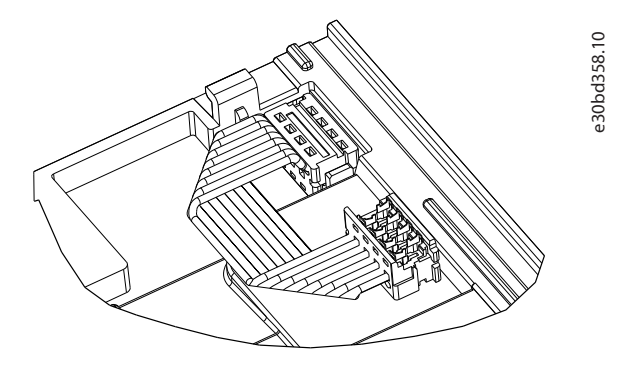

<span id="page-1-1"></span>**Figure 2: Bend the Connection Cable**

**3.** Place the control cassette on the drive and slide it into place as shown in [Figure](#page-2-0) 3.

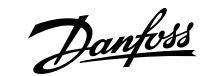

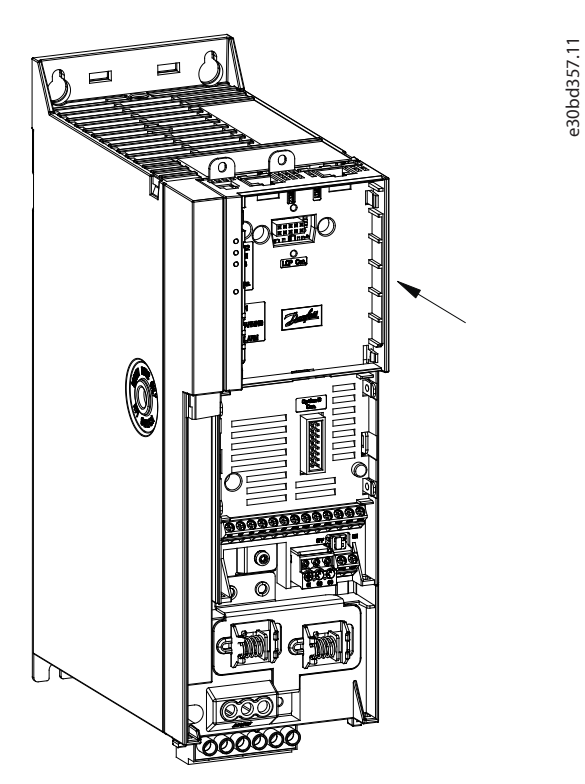

<span id="page-2-0"></span>**Figure 3: Slide the Control Cassette into Place**

**4.** Fasten the control cassette on the drive using 2 screws (supplied) as shown in **[Figure](#page-2-1) 4.** Tightening torque: 0.7–1.0 Nm (6.2–8.8 in-lb).

e30bd360.11

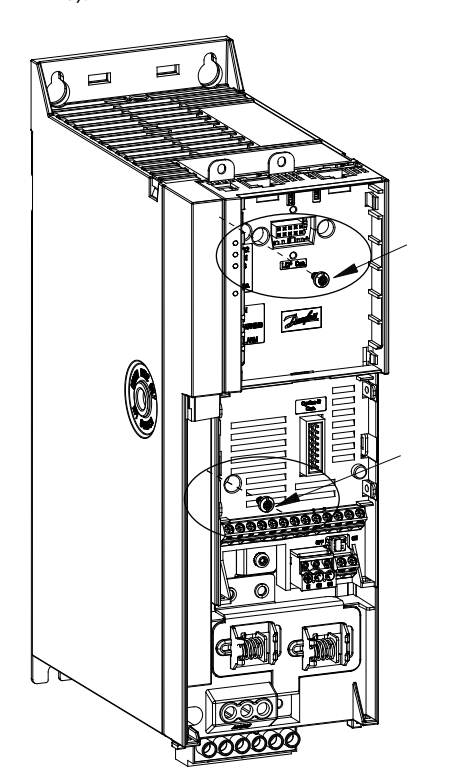

<span id="page-2-1"></span>**Figure 4: Tighten Screws**

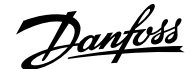

# 5 **Software Update**

**NOTICE** It is necessary to update the software in the drive when a new control cassette is installed. Use VLT® Motion Control Tool MCT 10 for the new control cassette to be properly recognized by the drive. **1.** Select MCT 10 setup software in the *Start* menu. **2.** Select *Configure bus*. **3.** Fill in the relevant data in the *Serial fieldbus configuration* window. **4.** Click the *Scan bus* icon and find the drive. The drive appears in the *ID* view. **5.** Click *Software upgrader*. **6.** Select the oss file. **7.** In the dialog window, tick *Force upgrade* and then click *Start upgrade*. The firmware flashes.

**8.** Click *Done* when the upgrade is complete.

**Danfoss A/S** Ulsnaes 1 DK-6300 Graasten drives.danfoss.com

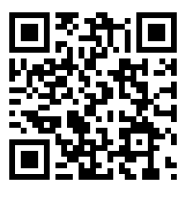

Any information, including, but not limited to information on selection of product, its application or use, product design, weight, dimensions, capacity or any other technical data in product manuals, catalog descriptions, advertisements, etc. and whether made available in writing, orally, electronically, online or via download, shall be considered informative, and is only binding if and to the extent, explicit reference is made in a quotation or order confirmation. Danfoss cannot accept any responsibility for possible errors in catalogs, brochures, videos and other material. Danfoss reserves the right to alter its products without notice. This also applies to products ordered but not delivered provided that such alterations can be made without changes to form, fit or function of the product. All trademarks in this material are property of Danfoss A/S or Danfoss group companies. Danfoss and the Danfoss logo are trademarks of Danfoss A/S. All rights reserved.

MI06C

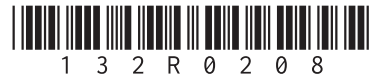